# **Reproducible Research using Containers (Apptainer/ Singularity)**

**Mir Junaid**

**May 30, 2024**

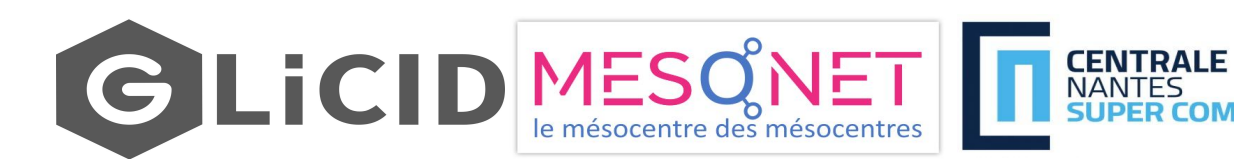

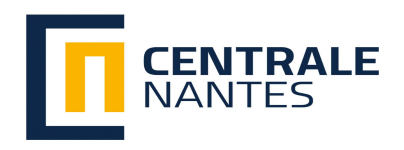

1

#### **Contents**

- **Reproducibility in Science**
- **Introduction to Containerization**
- **Benefits of Containers**
- **What about Docker?**
- **Apptainer/Singularity Containers for HPC**
	- **Design Goals**
	- **Access Privileges**
- **Virtual Machines vs. General Containers vs. Apptainers**
- **Containers on GLiCID Cluster**
- **Downloading and interacting with a container**
- **TP 1: Fun with Containers**
- **Building a Container from Scratch**
- **TP 2: Build from Scratch**
- **TP 3: Anaconda Container**

#### **Reproducibility in Science**

- More than 70% of researchers have tried and failed to reproduce another scientist's experiments, and more than half have failed to reproduce their own experiments
- 31% think that failure to reproduce published results means that the result is probably wrong but most say that they still trust the published literature
- Containers is a way forward for computational reproducibility

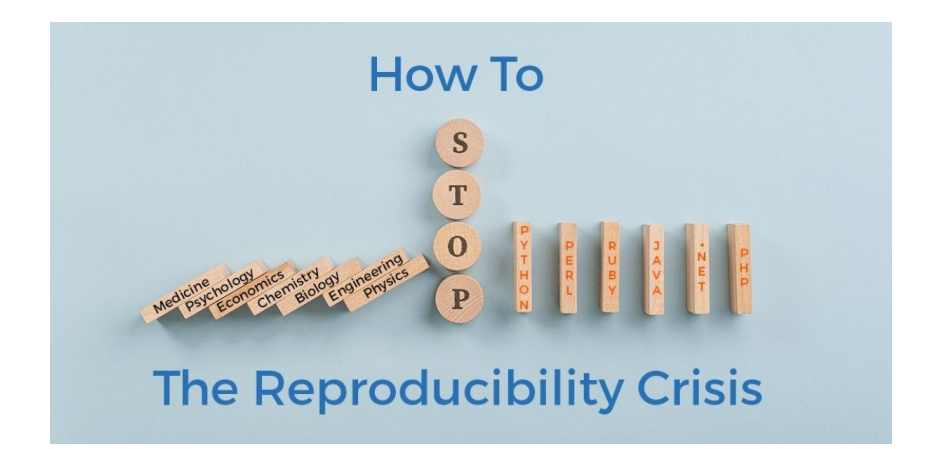

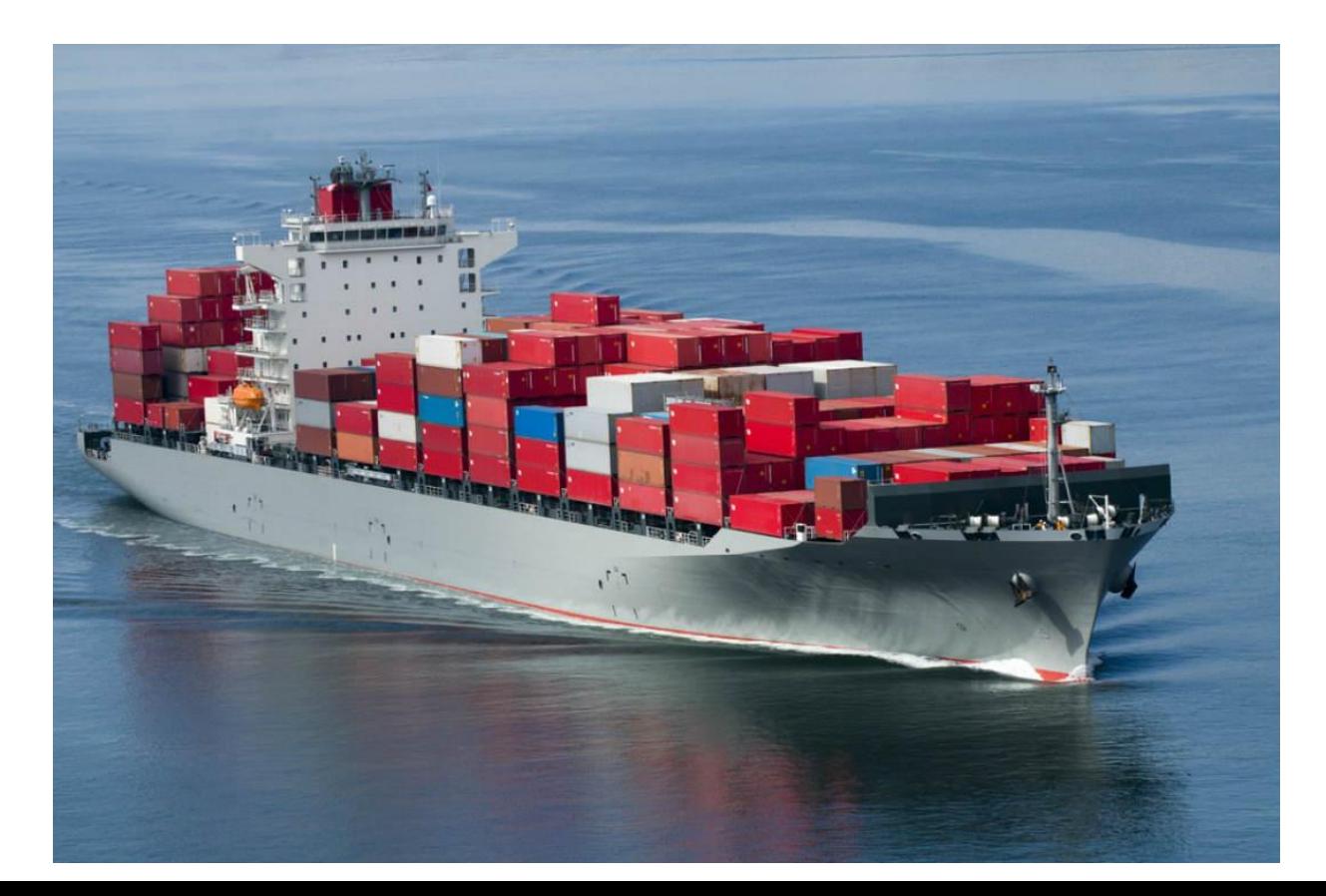

- Fast-paced development of computational tools has enabled tremendous scientific progress in recent years
- However, this rapid surge of technological capability also comes at a cost
- It leads to an increase in the complexity of software environments and potential compatibility issues across systems
- Advanced workflows in processing or analysis often require specific software versions and operating systems to run smoothly
- Discrepancies across machines and researchers can prevent/delay reproducibility and efficient collaboration
- As a result, scientific teams are increasingly relying on containers to implement robust, dependable research ecosystems

- Originally popularized in software engineering, containers have become common in scientific projects, particularly in large collaborative efforts
- Containers store the software and all of its dependencies (including a minimal operating system) in a single image so that there is nothing to install and when it comes time to run the software
- Everything "just works"
- This makes the software both shareable and portable while ensuring reproducibility
- Containerization allows applications to be "written once and run everywhere"
- In a nutshell, containers are encapsulations of system environments
- With containers, you don't need to install everything on your machine to run or test

● Container technologies have been designed for the enterprise computing

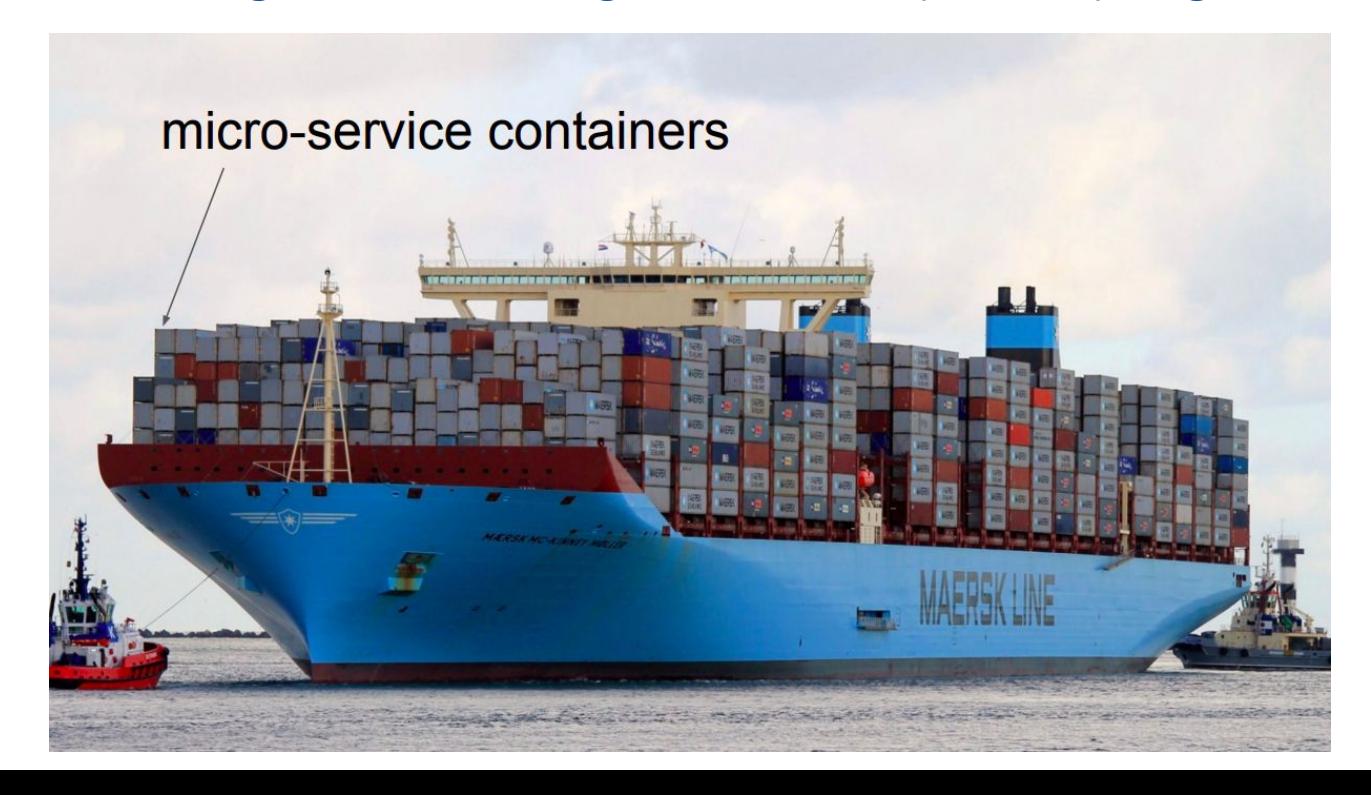

#### **Containers for HPC**

● Our use case is the opposite of enterprise computing

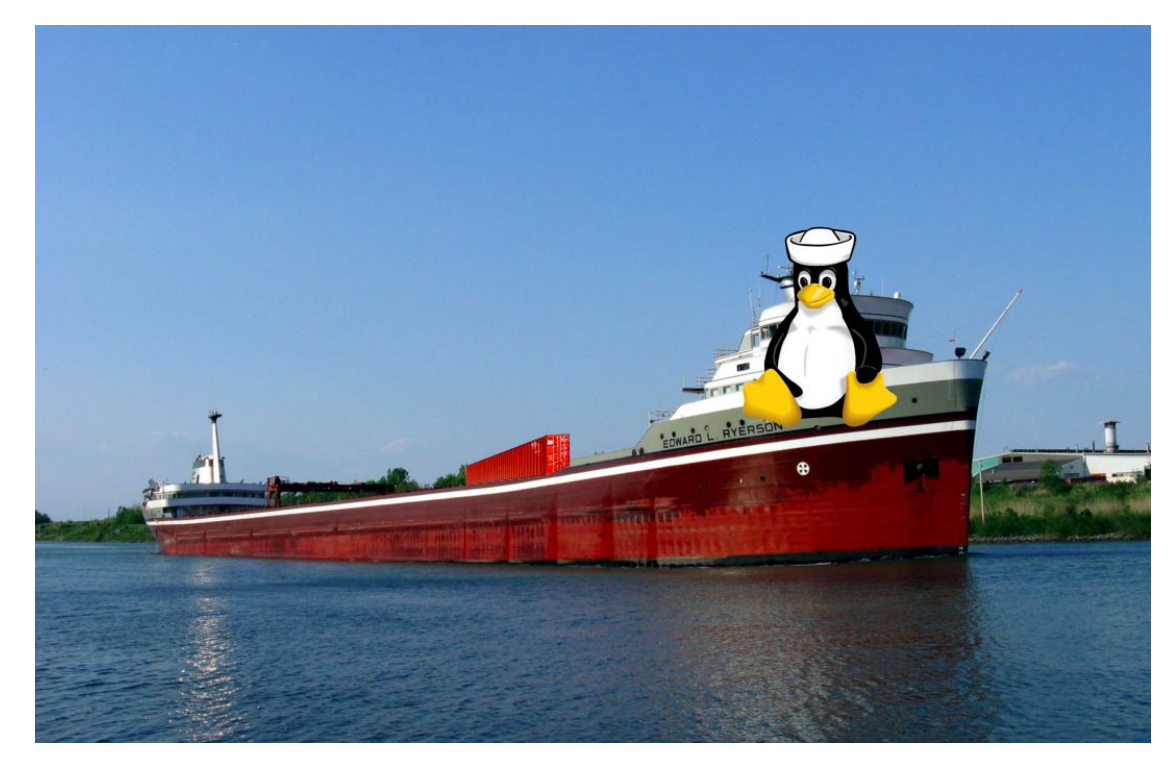

## **Containers for HPC**

- Scientists are like Pirates, pillaging for resources instead of booty!
- We want to run our jobs. We want to get results.
- When we find available resources, we need to ensure application and environment compatibility
- This is where containers can be a perfect fit
- But as I mentioned, our use-case and needs are different from enterprise…

#### **What about Docker?**

- Docker is the most well known and utilized container platform
- Designed primarily for network and micro-service virtualization
- Facilitates creating, maintaining and distributing container images
- Containers are kinda reproducible
- Easy to install, well documented, standardized

For these reasons, it appears to be the solution.

## **So why not just keep using about Docker?**

- The good news
	- You can! It works great for local and private resources
	- You can use it to develop and share your work with others using Docker-Hub
- The bad news
	- If you ever need to scale beyond your local resources, it maybe a dead end path
	- Docker, and other enterprise focused containers, are not designed for, efficient or even compatible with traditional HPC
	- No HPC centers allow it
- Docker images are not secure because they provide a means to gain root access to the system they are running on

### **Apptainer/Singularity Containers**

- [Designed from necessity, Apptainer](https://apptainer.org/)/Singularity is an alternative to Docker that is both secure and designed for HPC
- Singularity started as an open-source project at Lawrence Berkeley National Laboratory in 2015
- First public release in April 2016
- Created for and by the people who need and use it
	- Scientists, HPC Engineers, Linux Developers
- Tighter integration with other scientific apps (SLURM, MPI, etc.)
- Singularity/Apptainer is compatible with all Docker images and it can be used with GPUs and MPI applications
- Integration with other container technologies

### **Apptainer/Singularity: Design Goals**

- Single file based container images
	- Facilitates distribution, archiving, and sharing
	- Very efficient for parallel file systems
- No system, architectural or workflow changes necessary to integrate on HPC
- Limits user's privileges (inside user == outsider user)
- No root owned container daemon
- Simple integration with resource managers, Infiniband, GPUs, MPI, file system, and supports multiple architectures (x86 64, PPC, ARM, etc.)

#### **Apptainer/Singularity: Access and Privilege**

- User contexts are always maintained when the container is launched
- When launched by a particular user, the programs inside will be running as that user
- Any escalation pathways inside a container are blocked
- Thus, if you want to be root inside the container, you must be the root outside the container!

## **Popular Container Registries**

- [Docker Hub](https://hub.docker.com/)
- [NVIDIA GPU Cloud](https://ngc.nvidia.com/catalog/containers)
- **•** [Singularity Cloud Library](https://cloud.sylabs.io/library)
- **•** [Singularity Hub](https://singularityhub.github.io/singularityhub-docs/)
- [Quay.io](https://quay.io/)
- [BioContainers](https://biocontainers.pro/registry)
- [IBM PowerAI](https://hub.docker.com/r/ibmcom/powerai)
- [AMD InfinityHub](https://www.amd.com/en/technologies/infinity-hub) (AMD GPUs)

#### **VM vs. General Container vs. HPC Container**

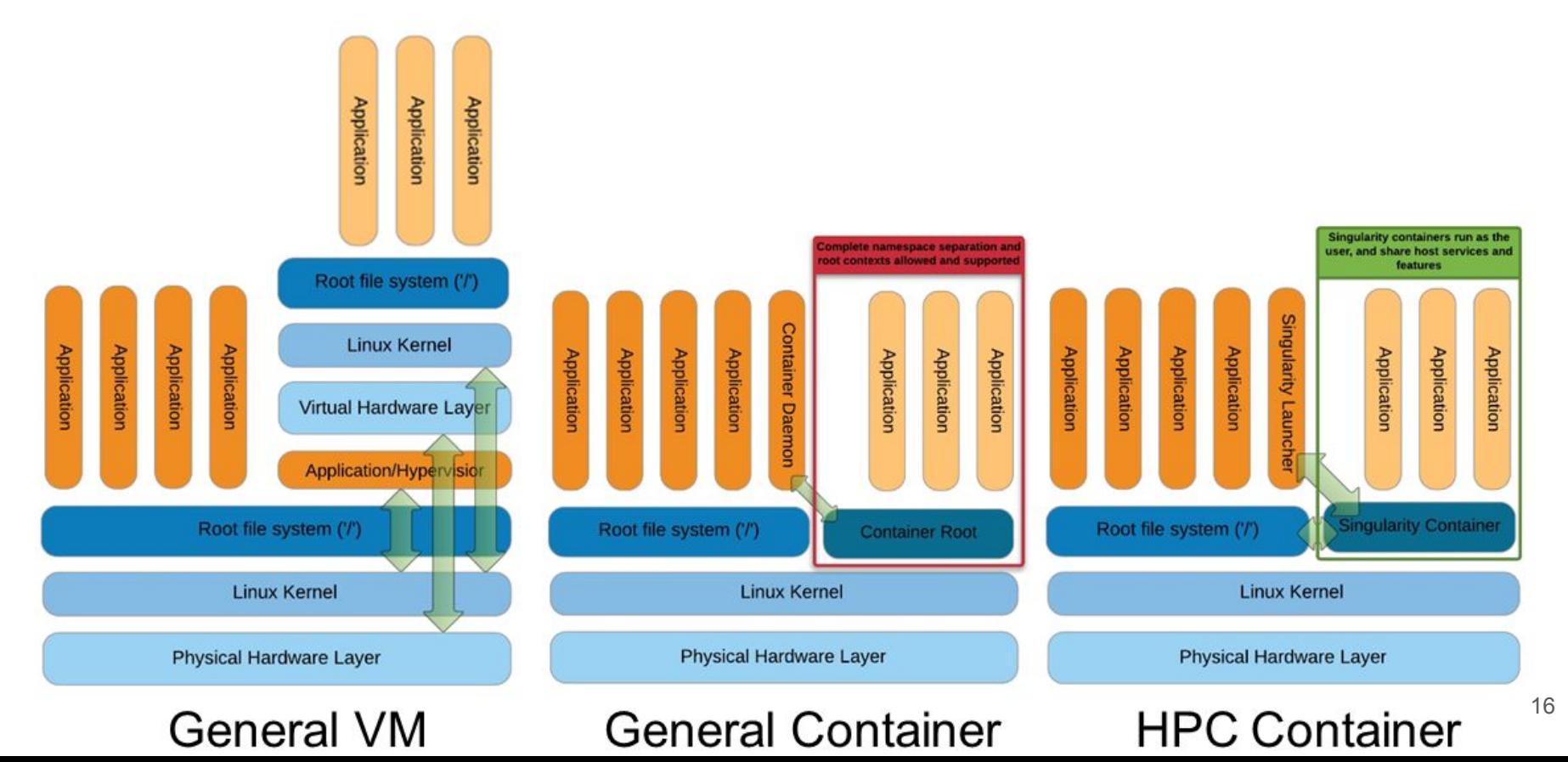

## **Apptainers on GLiCID**

- On Nautilus, you just have to load the Apptainer module
	- \$ module load guix \$ guix install squashfs-tools
	- \$ module load apptainer/1.1.6
- On Waves
	- \$ cd /opt/software/glicid/containers/apptainer/bin
	- \$ /opt/software/glicid/containers/apptainer/bin/./apptainer --help

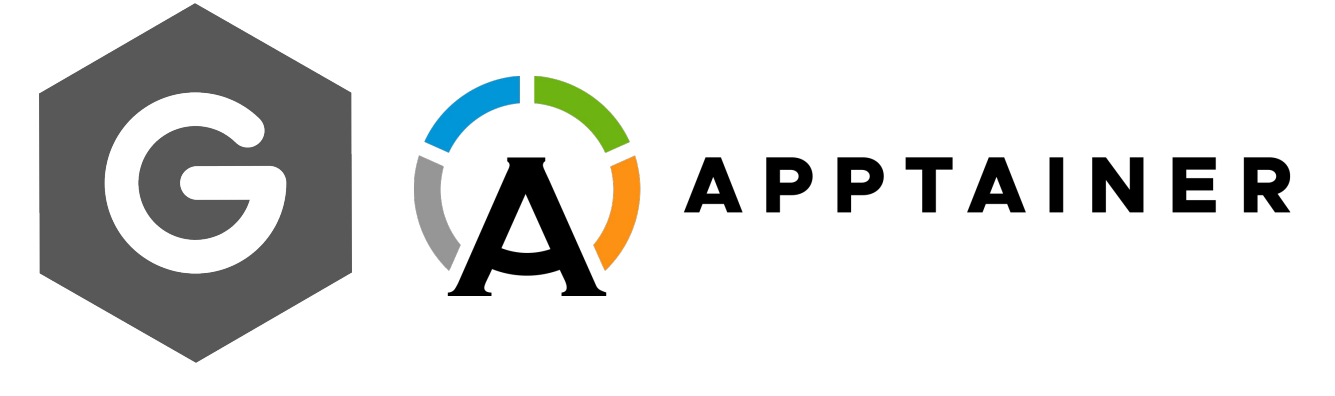

#### **The Apptainer Command Line Interface**

- Apptainer provides a CLI to interact with the containers
- You can search, build, or run containers in a single line
- To check the version of the Apptainer or Singularity you are using
	- \$ module load apptainer
	- \$ apptainer --version
	- apptainer version 1.2.2
- You can check the available options and subcommands using
	- \$ apptainer --help

### **Downloading Images**

- Downloading an image from the Container Library is pretty straightforward and the image is stored locally as .sif file (Singularity Image Format)
	- \$ apptainer pull docker://alpine
	- \$ apptainer pull docker://python (Try this one if you don't have Python)
	- \$ Apptainer> python
- Apptainer is also compatible with Docker images

## **Running Containers**

- Initializing a shell and exiting it
	- \$ apptainer shell docker://alpine
	- \$ Apptainer>
	- \$ Apptainer> id
	- uid=1001(jmir) gid=1001(jmir) groups=1001(jmir)
	- \$ Apptainer> exit

### **Running Containers**

- The command exec starts the container from a specified image and executes a command inside it
	- \$ apptainer exec docker://alpine cat /etc/os-release

#### **TP 1: Fun with Containers**

- \$ module load apptainer
- \$ apptainer --version
- \$ appatiner --help
- \$ apptainer pull docker://alpine
- \$ apptainer shell docker://alpine
- \$ Apptainer > whoami
- \$ Apptainer > id
- \$ Apptainer > ls
- \$ Apptainer > cat /etc/os-release
- \$ Apptainer > exit

Try these commands after exiting the container and know the difference

#### **Bind Paths and Mounts**

- When Apptainer swaps the host operating system for the one inside your container, the host file becomes inaccessible.
- However, you may want to read and write files on the host system from within the container.
- Apptainer allows to map directories on your host system to directories within your container using **bind mounts**
- This allows you to read and write data on the host system with ease
- To enable this functionality, Apptainer will bind directories back into the container via two primary methods:
	- system-defined bind paths
	- user-defined bind paths

#### **Bind Paths and Mounts**

#### System-defined bind paths

- System admin has the ability to define what bind paths will be included automatically inside each container
- Some bind paths are automatically derived (eg., a user's home directory) and some are statically defined (e.g., bind paths in Apptainer configuration file).
- In the default configuration, the system default bind points are \$HOME, /sys:/sys, /proc:/proc, /tmp:/tmp, /var/tmp:/var/tmp, /etc/resolv.conf:/etc/resolv.conf, /etc/passwd:/etc/passwd, and \$PWD.
- Here the first path before **:** is the path from the host and the second path is the path in the container
- You can disable the system bind paths using --no-mount flag.
- For example, if admin has configured apptainer.conf to always mount /data, you can disable this with

#### \$ apptainer run --no-mount /data mycontainer.sif

- To disable all bind path entries set in apptainer.conf, use --no-mount bind-paths
	- \$ apptainer run --no-mount bind-paths mycontainer.sif

#### **Bind Paths and Mounts**

- User-defined bind paths
	- Unless system admin has disabled user control of binds, you will be able to request your own bind paths within your container.
	- The Apptainer action commands (run, exec, and shell) will accept the --bind/-B command-line option to specify bind paths
	- Here's an example of using --bind option and binding /scratch on the host to the container
- \$ apptainer shell --bind /scratch/nautilus/users/user\_name mycontainer.sif

 $\uparrow$  export APPTAINER\_BINDPATH=/scratch/nautilus/users/jmir@ec-nantes.fr/TP\_ContainerWorkshop/

#### \$ unset APPTAINER\_BINDPATH

- Apptainer Definition File (or "def file") is like a set of blueprints explaining how to build a custom container
- It includes
	- specifics about the base OS to build or the base container to start from
	- software to install
	- environment variables to set at runtime
	- files to add from the host system, and container metadata
- Apptainer Definition file is divided into two parts, Header and Sections

- Header
	- It describes the core operating system to build within the container
	- Configure the base operating system features needed within the container
	- Specify the Linux distribution, the specific version, and the packages that must be part of the core install (borrowed from the host system).
- **Sections** 
	- Each section is defined by a % character followed by the name of the particular section
	- All sections are optional, and a def file may contain more than one instance of a given section

- The following recipe shows how to build and run a hello-world container
	- Step 1. Open a text editor
	- \$ vim hello-world.def
	- Step 2. Include the following script in the hello-world.def
	- file to define the environment
	- BootStrap: docker
	- From: ubuntu:20.04
	- %runscript
	- echo "Hello World"
	- # Print Hello World when the image is loaded
- BootStrap: docker indicates that apptainer will use the docker protocol to retrieve the base OS to start the image
- From: ubuntu:20.04 is given to apptainer to start from a specific image/OS in docker Hub
- Any content within the %runscript will be written to a file that is executed when one runs the apptainer image
- The echo "Hello World" command will print the Hello World on the terminal
- Finally the # hash is used to include the comments within the definition file

Step 3. Build the image

\$ apptainer build hello-world.sif hello-world.def

Step 4. Run the image

\$ ./hello-world.sif

#### **TP 2: Build from Scratch**

- Create a Hello-World Container
- Use the definition file to create a container
- Interact with container

#### **Miniconda3 on GLiCID Cluster**

- Let's create a Apptainer container based on the specified Docker image
- Setting up an environment with Miniconda and additional configurations,
- and running a Python script when the container is executed

#### **Miniconda3: Definition File**

#### Bootstrap: docker

#### From: ubuntu:22.04

#### %help

This container provides a Python script and research data. To run the script:

\$ apptainer run myimage.sif # or ./myimage.sif

The script is found in /ml-container/scripts and the data is found in /ml-container/data.

#### %labels

AUTHOR NAME Junaid Mir AUTHOR EMAIL junaid.mir@ec-nantes.fr VERSION 1.0

#### %environment

export PATH=/opt/miniconda3/bin:\${PATH} # set system locale export LC ALL='C'

%post -c /bin/bash apt-get -y update && apt-get -y upgrade apt-get -y install wget

INSTALL SCRIPT=Miniconda3-py38 4.9.2-Linux-x86 64.sh wget https://repo.anaconda.com/miniconda/\${INSTALL SCRIPT} bash \${INSTALL SCRIPT} -b -p /opt/miniconda3 rm \${INSTALL SCRIPT} /opt/miniconda3/bin/conda install pandas -y

# cleanup apt-get -y autoremove --purge apt-get -y clean

%runscript python /home/jmir@ec-nantes.fr/ml-container/scripts/myscript.py

#### %test /opt/miniconda3/bin/python --version

#### **Miniconda3: Definition File**

- Let's break down the different sections of the definition file
- 1. Bootstrap: docker
- Specifies that the container should be built using a Docker image as the base.
- 2. From: ubuntu:22.04
- Specifies the base Docker image to use, in this case, Ubuntu 22.04.
- 3. %help
- This section provides information on how to use the container. Here, it gives instructions on running the Python script inside the container.

#### 4. %labels

- These are metadata labels for the container, providing information such as the author's name and email, and the version of the container.

#### **Miniconda3: Definition File**

#### 5. %environment

- This section sets environment variables within the container. It adds the Miniconda3 binary path to the `PATH` variable and sets the system locale.

#### 6. %post -c /bin/bash

 - This is a script that runs during the container build process. It updates the package manager, installs `wget`, downloads and installs Miniconda3, installs the pandas package using conda, and then performs cleanup.

#### 7. %runscript

 - This specifies the command that will be executed when the container is run. In this case, it runs a Python script located at `/home/jmir@ec-nantes.fr/ml-container/scripts/myscript.py`.

#### 8. %test

- This section provides a test command to check if the container is working correctly. It checks the version of Python installed in the container.

## **Slurm Script**

#!/bin/bash #SBATCH --job-name=myjob # Name for your job #SBATCH --comment="Run My Job" # Comment for your job #SBATCH --time=0-00:05:00 # Time limit #SBATCH --nodes=1 # How many nodes to run on #SBATCH --ntasks=2 # How many tasks per node #SBATCH --cpus-per-task=2 # Number of CPUs per task #SBATCH --mem-per-cpu=10g # Memory per CPU #SBATCH --qos=short # priority/quality of service

hostname  $\qquad \qquad \qquad \qquad \qquad \qquad \text{# Run the command hostname}$ 

```
cd /home/jmir@ec-nantes.fr/ml-container
module purge
module load apptainer/1.1.6
apptainer --version
./myimage.sif /myimage.sif /
```
### **TP 3: dl-container**

- Create a Miniconda Container
- Create a Slurm script
- Submit the Job
- Monitor the job
- Check the results
- \$ apptainer shell --bind /scratch/nautilus/users/username myimage.sif
- \$ python myscript.py

## **Thank you**

Any Questions?